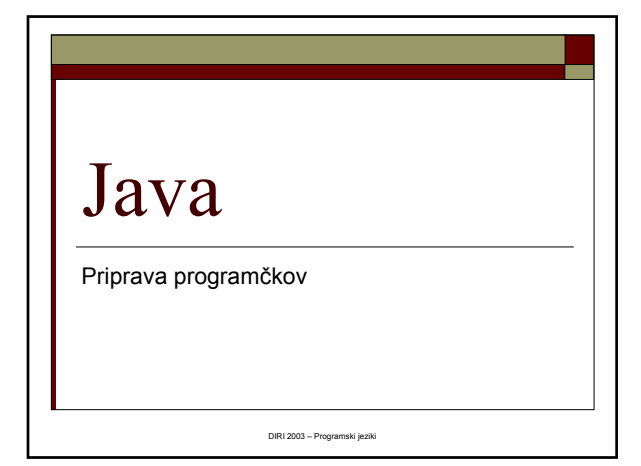

## Samostojno pisanje

- $\hfill\Box$ Programčke lahko napišemo tudi sami
- Potrebujemo
	- Prevajalnik za Javo JavaSDK 1.4 (brezplačno razvojno okolje) (SUN) JBuilder (Borland), IBM Visual Age for Java, ...
	- Znanje programskega jezika Java

## Od problema do programa

- Problem
- $\Box$  Ideja
- Priprava datoteke s kodo urejevalnik

Matija Lokar, Fakulteta za matematiko in fiziko DIRI 2003

- Prevajalnik
	- $\blacksquare$  Podatki datoteka s kodo
	- Rezultat prevedeni program (class datoteka $(e)$ )
- Vključitev programčka v spletno stran
	- **Priprava ustrezne HTM datoteke**

### Matija Lokar, Fakulteta za matematiko in fiziko DIRI 2003

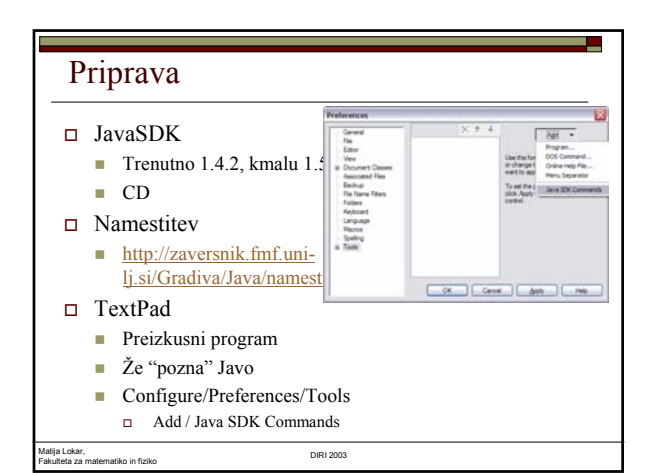

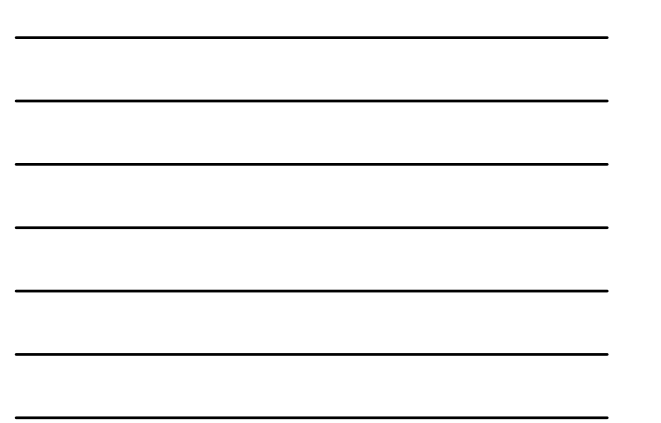

### Prvi programček

- TextPad
	- Urejevalnik teksta
	- Že pripravljeno okolje za prevajanje
- Lahko uporabimo tudi Beležnico ali poljubni drugi urejevalnik ... (kot za pisanje datotek HTML) ■ Glej CD
- Zelo pomembno poimenovanje datotek, velike/male črke, ...
- Prvi.java
- Prevedemo v Prvi.class
- Napišemo ustrezno datoteko HTML

Matija Lokar, Fakulteta za matematiko in fiziko DIRI 2003

## Prvi programček

```
Matija Lokar, 
Fakulteta za matematiko in fiziko DIRI 2003
import java.applet.*;
import java.awt.*;
public class Prvi extends Applet
 {
  public void paint(Graphics okno)
   {
     // Prvi program v Javi
    okno.drawString("Pozdravljen na koordinatah 15, 20",
                        15, 20);
   }
}
```
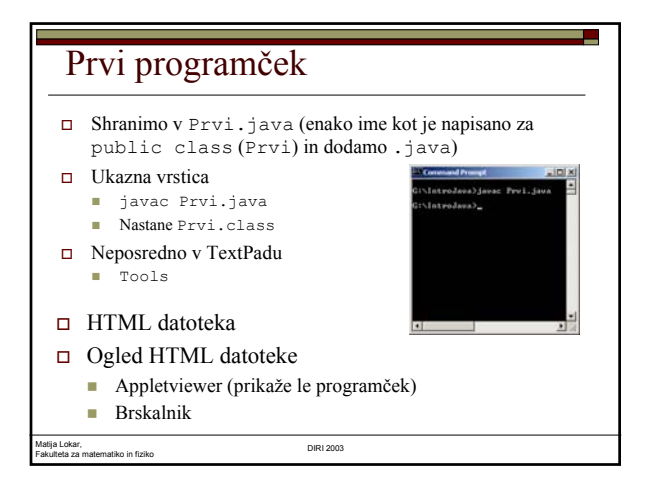

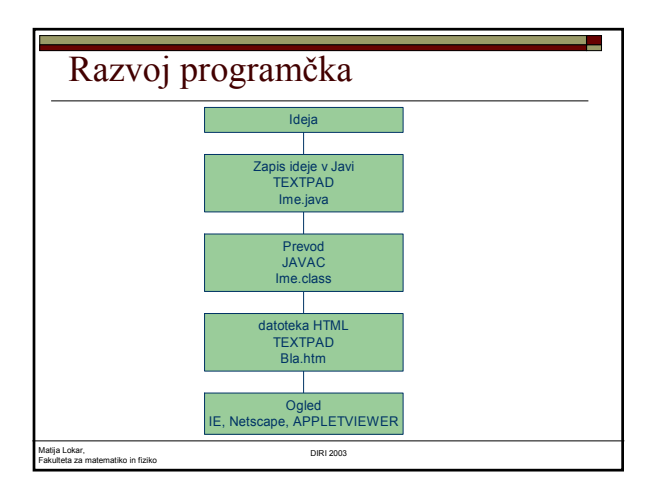

## Pogoste napake

- $\Box$  Male/velike črke
	- V Javi bla, Bla, BLA, ... označujejo različne stvari
- $\Box$  Ime datoteke ni enako imenu razreda (Class)
	- Če napišemo public class Moj extends ..., moramo to shraniti v datoteko Moj.java
- Pozabljeni {, ;, ...
	- Sintaksa jezika Java (in drugih pr. jezikov) je taka, da se jo je potrebno točno držati

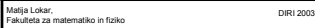

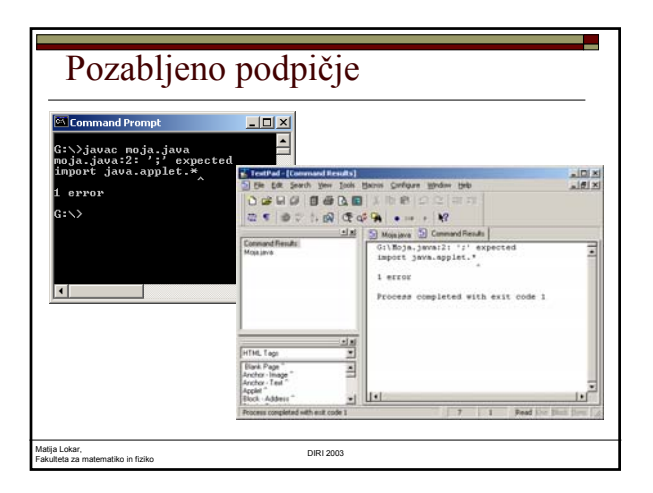

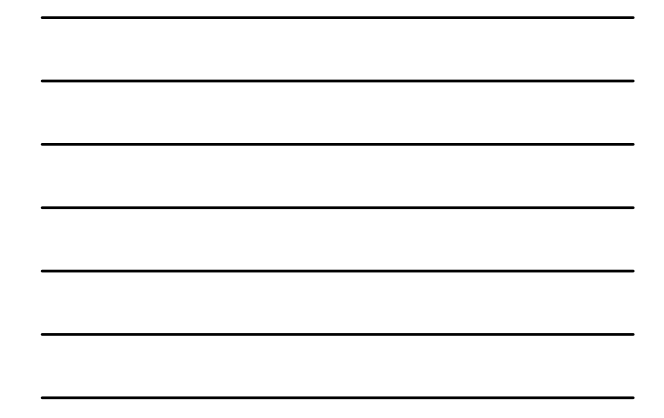

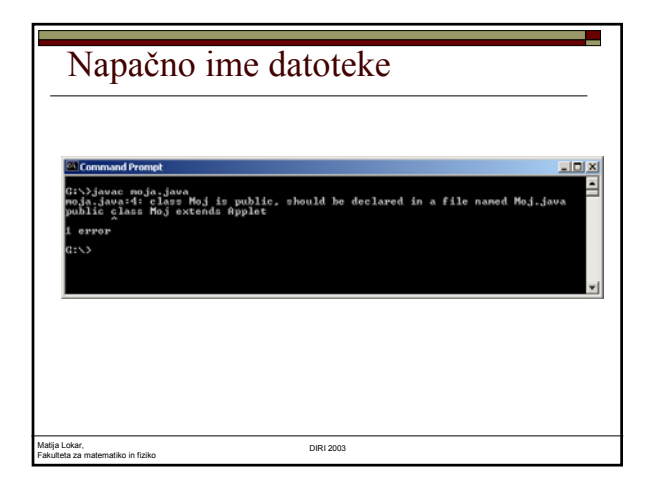

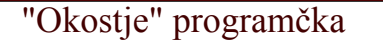

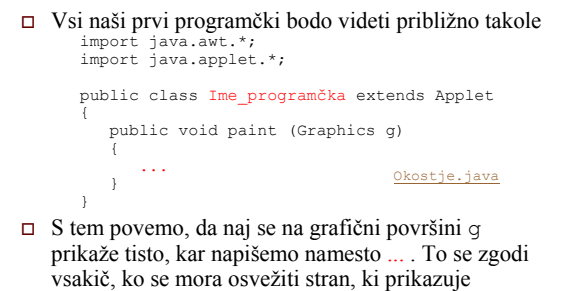

programček z imenom Ime\_programčka .

Matija Lokar, Fakulteta za matematiko in fiziko DIRI 2003

### Izvajanje metod

- Imamo grafični objekt g
- Določen z Graphics g
- Nad objektom lahko izvedemo metodo
	- ime\_objekta.ime\_metode(parametri)
	- Metode so postopki, ki jih objekt "pozna"
- Da obstaja grafični objekt in ustrezne metode "poskrbi" prej omenjeno "okostje".
- g.drawString("xx", 2, 3);

Matija Lokar, Fakulteta za matematiko in fiziko DIRI 2003

# drawString(kaj, kje\_x, kje\_y)

- Kaj: niz, ki ga želimo izpisati "Matija", "Bla", "Moj prvi program"
	- Zaporedje znakov med "
- $\Box$  kje x, kje y: koordinati levega spodnjega kota napisa
	- $\Box$ <br/> $(0,0)$ je levo zgoraj, koordinate merimo v pikslih (osnovnih točkovnih elementih)
	- zaslon: mreža kvadratkov (pikslov), ki so lahko določene barve
	- x: stolpci, naraščajo v desno
	- y: vrstice, naraščajo navzdol

Matija Lokar, Fakulteta za matematiko in fiziko DIRI 2003

# Naslov Napišimo programček, ki napiše Publican naslov g.drawString("Matija Lokar", 100, 100); g.drawString("Kranj", 100, 120); Podpičja na koncu stavkov!  $\Box$  Na mesto 100, 100 bomo postavili napis Matija Lokar, na mesto 100, 120 pa Kranj

# Naslov – celotni programček

```
Matija Lokar, 
Fakulteta za matematiko in fiziko DIRI 2003
 import java.awt.*;
import java.applet.*;
public class Naslov extends Applet
 {
    public void paint (Graphics g)
    {
       g.drawString("Matija Lokar",100,100);
       g.drawString("Kranj",100,120);
    }
 }
```
### Napis s senco

Našemu napisu bi radi dodali senco

#### Matija Lokar

```
\Box Napišemo napis še enkrat, le premaknjenega za (1,1)
```

```
g.drawString("Matija Lokar",100,100);
```

```
g.drawString("Matija Lokar",101,101);
```
## Matija Lokar, Fakulteta za matematiko in fiziko DIRI 2003

### Uokvirjen napis

- $\Box$  Napis uokvirimo
- drawRect(x, y, širina, višina)
- $(x,y)$  levi zgornji kot pravokotnika
- Ustrezne parametre določimo s poskušanjem
- g.drawRect(95, 85, 75, 20);

```
Matija Lokar, 
     Fakulteta za matematiko in fiziko DIRI 2003
  Uokvirjen napis - program
import java.awt.*;
import java.applet.*;
public class UoNap extends Applet
 {
    public void paint (Graphics g)
     {
         g.drawString("Matija Lokar",100,100);
g.drawString("Matija Lokar",101,101);
        g.drawRect(95, 85, 75, 20);
    }
}
```
## Seznam nekaj grafičnih metod

 $\Box$  drawLine(x1, y1, x2, y2) drawOval(x, y, širina, višina) drawRoundRect(x, y, šir, viš, šir\_lok, viš\_lok) drawArc(x, y, šir, viš, zač\_kot, kot) fillOval(x, y, širina, višina) fillRect(x, y, šir, viš) fillArc(x, y, šir, viš, zač\_kot, kot) Kaj počnejo, si oglejte in preizkusite sami! Ne pozabimo:

#### objekt .metoda

Matija Lokar, Fakulteta za matematiko in fiziko DIRI 2003

## Seznam grafičnih metod

- Kaj delajo posamezne metode, si lahko ogledamo v dokumentaciji, npr.
- http://haka.fmf.unilj.si/java/docs/api/java/awt/Graphics.html